# <span id="page-0-2"></span>**Readme dell'aggiornamento di sistema (11.4.1) per ZENworks 11 SP4**

Dicembre 2015

# **Novell**

Le informazioni contenute in questo Readme si riferiscono all'aggiornamento di sistema 11.4.1 per ZENworks 11 SP4.

- [Sezione 1, "Motivi validi per eseguire l'aggiornamento a ZENworks 11.4.1", a pagina 1](#page-0-0)
- [Sezione 2, "Pianificazione della distribuzione della versione 11.4.1", a pagina 2](#page-1-0)
- $\bullet$  [Sezione 3, "Download e distribuzione della versione 11.4.1", a pagina 4](#page-3-0)
- [Sezione 4, "Problemi risolti nella versione 11.4.1", a pagina 6](#page-5-0)
- [Sezione 5, "Problemi che permangono in ZENworks 11.4.1", a pagina 6](#page-5-1)
- [Sezione 6, "Problemi noti nella versione 11.4.1", a pagina 7](#page-6-0)
- [Sezione 7, "Note legali", a pagina 14](#page-13-0)

### <span id="page-0-0"></span>**1 Motivi validi per eseguire l'aggiornamento a ZENworks 11.4.1**

Questo aggiornamento risolve alcuni dei problemi riscontrati nelle release precedenti di ZENworks e include anche nuove funzionalità.

- [Sezione 1.1, "Aggiornamento da Java Runtime 7 a Java Runtime 8", a pagina 1](#page-0-1)
- [Sezione 1.2, "Supporto per le nuove piattaforme", a pagina 2](#page-1-1)
- [Sezione 1.3, "Supporto per il browser di amministrazione", a pagina 2](#page-1-2)

#### <span id="page-0-1"></span>**1.1 Aggiornamento da Java Runtime 7 a Java Runtime 8**

Gli aggiornamenti pubblici di Java Runtime 7 non sono più supportati da Oracle. Per informazioni, vedere il *[sito Web Java](https://www.java.com/en/download/faq/java_7.xml)*. ZENworks 11.4.1 aggiorna Java Runtime dalla versione 7 alla versione 8 sulle piattaforme supportate.

L'aggiornamento alla versione 8 non viene eseguito nelle seguenti piattaforme:

- Windows Server 2008 SP2 x86, x86-64 (versioni Datacenter, Enterprise e Standard)
- Windows Server 2008 R2 x86-64 (versioni Datacenter, Enterprise e Standard)
- Embedded XP SP3 (WES 2009) x86
- Windows XP Professional SP3 x86
- Windows XP Tablet PC Edition SP3 x86
- Windows 7 x86, x86-64 (versioni Professional, Ultimate e Enterprise)
- Windows Embedded 7
- Macintosh 10.8.2 e versioni precedenti

Novell consiglia di aggiornare i dispositivi sopra indicati alle versioni supportate da Java 8. Ciò garantisce di ricevere gli aggiornamenti critici alla sicurezza per Java 8 rilasciati periodicamente da Oracle.

#### <span id="page-1-1"></span>**1.2 Supporto per le nuove piattaforme**

In ZENworks 11.4.1 sono supportate le seguenti piattaforme:

- \* Windows 10 x86, x86 64 (Professional, Education, Enterprise ed Enterprise LTSB Edition)
- SLES 10 SP3 e SP4 x86, x86\_64
- SLES 11 SP4 x86, x86\_64
- SLED 11 SP4 x86, x86-64
- Macintosh 10.11.x (El Capitan)

Per ulteriori informazioni sui requisiti di sistema, vedere *Requisiti di sistema di ZENworks 11 SP4*.

#### **Importante**

Il sistema operativo SLES 12 non supporta le operazioni di imaging (acquisizione e ripristino).

#### <span id="page-1-2"></span>**1.3 Supporto per il browser di amministrazione**

In ZENworks 11.4.1 sono supportati i seguenti browser Web:

- Firefox ESR versione 38.3
- Firefox versioni 40.x e 41.x

### <span id="page-1-0"></span>**2 Pianificazione della distribuzione della versione 11.4.1**

Per pianificare la distribuzione di ZENworks 11.4.1 nella zona di gestione, attenersi alle seguenti linee guida:

- Applicare l'aggiornamento prerequisito ai server ZENworks 11 SP4 prima di effettuare l'upgrade a ZENworks 11.4.1. Se non si esegue questo aggiornamento, non sarà possibile procedere.
- Una volta eseguito l'upgrade a ZENworks 11.4.1, il sistema si riavvia. Il riavvio è applicabile solo per i dispositivi Windows. Tuttavia nei seguenti casi è necessario un doppio riavvio:

| <b>Scenario</b>                              | <b>ZENworks</b><br><b>Endpoint</b><br><b>Security</b> | <b>FDE (Full Disk)</b><br>Encryption) | Servizi di<br>ubicazione | Autodifesa del client |
|----------------------------------------------|-------------------------------------------------------|---------------------------------------|--------------------------|-----------------------|
| Upgrade da 10.3.4 o<br>superiore a 11.4.1    | Disabilitato                                          | Disabilitato                          | Lite                     | Abilitato             |
| Nuova installazione<br>della versione 11.4.1 | Disabilitato                                          | Disabilitato                          | Lite                     | Abilitato             |
| Nuova installazione<br>della versione 11.4.1 | Disabilitato                                          | Disabilitato                          | Pieno                    | Abilitato             |

*Tabella 1 Scenari di doppio riavvio*

**Importante:** per i dispositivi gestiti che eseguono versioni precedenti alla 10.3.4, è necessario prima eseguire l'upgrade almeno a ZENworks 10.3.4, quindi riavviare nuovamente dopo avere distribuito l'aggiornamento 11.4.1.

| Tipo di dispositivo<br>qestito | Sistema operativo | Versioni supportate              | Versioni non supportate                 |
|--------------------------------|-------------------|----------------------------------|-----------------------------------------|
| Server primario                | Windows/Linux     | v11.4.x e versioni<br>successive | Ogni versione precedente<br>alla 11.4.x |
| Server satellite               | Windows/Linux/Mac | v10.3.4 e versioni<br>successive | Ogni versione precedente<br>alla 10.3.4 |
| Dispositivo gestito            | Windows           | v10.3.4 e versioni<br>successive | Ogni versione precedente<br>alla 10.3.4 |
|                                | Il test su Linux  | v11.0 e versioni<br>successive   | N/D                                     |
|                                | Mac               | v11.2 e versioni<br>successive   | N/D                                     |

*Tabella 2 Aggiornamento agente cumulativo a ZENworks 11.4.1: percorsi supportati* 

 Prima di installare l'aggiornamento di sistema, assicurarsi di avere spazio libero su disco sufficiente nelle seguenti ubicazioni:

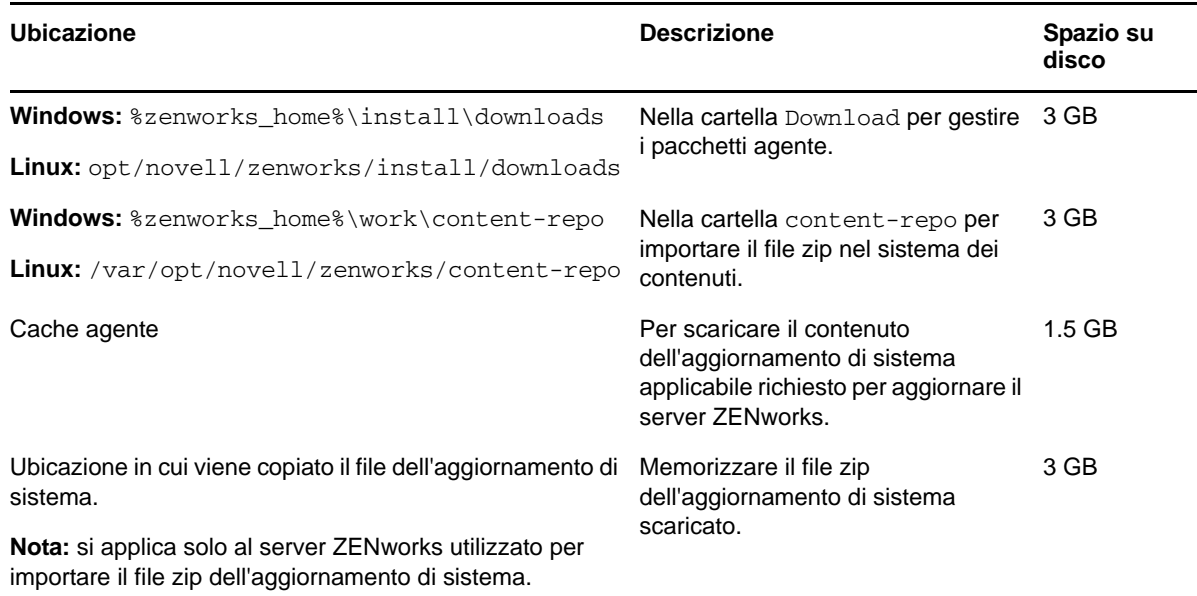

 È necessario distribuire la versione 11.4.1 prima nei server primari, quindi nei server satellite, infine nei dispositivi gestiti. Non distribuire questo aggiornamento nei dispositivi gestiti e nei server satellite (o non distribuire un nuovo agente 11.4.1 nella zona) se l'upgrade alla versione 11.4.1 non è ancora stato eseguito su tutti i server primari.

**Nota:** se gli agenti iniziano a comunicare con i server ZENworks prima dell'upgrade dei server primari, ricevono dati incoerenti che potrebbero avere un impatto sulla zona. Pertanto è necessario effettuare l'upgrade dei server primari in breve tempo, teoricamente entro cinque minuti uno dall'altro.

- L'aggiornamento per ZENworks 11 SP4 (11.4.1) sostituisce ZENworks 11.4.0.
- È possibile distribuire direttamente ZENworks 11.4.1 nei server satellite e nei dispositivi gestiti in cui sono installati ZENworks 10.3.4, 11.0.0, 11.1.0, 11.2.0, 11.2.0 MU1, 11.2.0 MU2, 11.2.1, 11.2.1 MU1, 11.2.1 MU2, 11.2.2, 11.2.2 MU1, 11.2.2 MU2, 11.2.3a, 11.2.3a MU1, 11.2.4, 11.2.4 MU1, 11.3.0, 11.3.0a, Win 8.1 per 11.3.0, Win 8.1 per 11.3.0a, 11.3.0 FRU1, 11.3.1, 11.3.1 FRU1, 11.3.2, 11.3.2 FRU1 o 11.4.

### <span id="page-3-0"></span>**3 Download e distribuzione della versione 11.4.1**

Per istruzioni sul download e sulla distribuzione della versione 11.4.1 come aggiornamento, vedere *Riferimento per gli aggiornamenti di sistema ZENworks 11 SP4*.

Se la zona di gestione è costituita da server primari con una versione precedente a ZENworks 11 SP4, è possibile distribuire ZENworks 11.4.1 in questi server solo dopo averne effettuato l'upgrade a ZENworks 11 SP4 e dopo che a tali server è stato applicato il prerequisito di aggiornamento post 11SP4. Per istruzioni, vedere la *ZENworks 11 SP4 Upgrade Guide*.

Per informazioni sul prerequisito di aggiornamento post 11SP4, vedere [Readme dell'aggiornamento](#page-0-2)  [di sistema \(11.4.1\) per ZENworks 11 SP4](#page-0-2).

Per informazioni sui task di amministrazione, vedere i[l sito Web relativo alla documentazione di](https://www.novell.com/documentation/zenworks114/)  [Novell ZENworks](https://www.novell.com/documentation/zenworks114/) (https://www.novell.com/documentation/zenworks114/).

**Importante:** Non aggiornare il visualizzatore di Gestione remota prima di avere aggiornato tutti Join Proxy Satellite Server della zona. Per eseguire Gestione remota attraverso Join Proxy, è necessario che la versione del visualizzatore di Gestione remota sia la stessa di quella di Join Proxy.

Prima di scaricare e distribuire l'aggiornamento 11.4.1, leggere la [Sezione 2, "Pianificazione della](#page-1-0)  [distribuzione della versione 11.4.1", a pagina 2.](#page-1-0)

#### **Non distribuire ZENworks\_11.4.1\_Update.zip prima di avere effettuato l'upgrade a ZENworks 11 SP4 di tutti i server primari e di tutti i server satellite della zona**

Per questo aggiornamento è necessario apportare modifiche allo schema nel database. È necessario che siano in esecuzione i servizi di un solo server primario durante l'installazione iniziale della patch per evitare che altri server primari provino ad accedere alle tabelle che vengono modificate nel database.

Dopo che il server master o il server primario dedicato è stato aggiornato, i server rimanenti possono avviare i rispettivi servizi e applicare l'aggiornamento simultaneamente.

Per un elenco delle versioni dei server satellite e dei dispositivi gestiti supportate in una zona di gestione con 11.4.1, consultare la tabella della matrice di supporto ZENworks riportata di seguito.

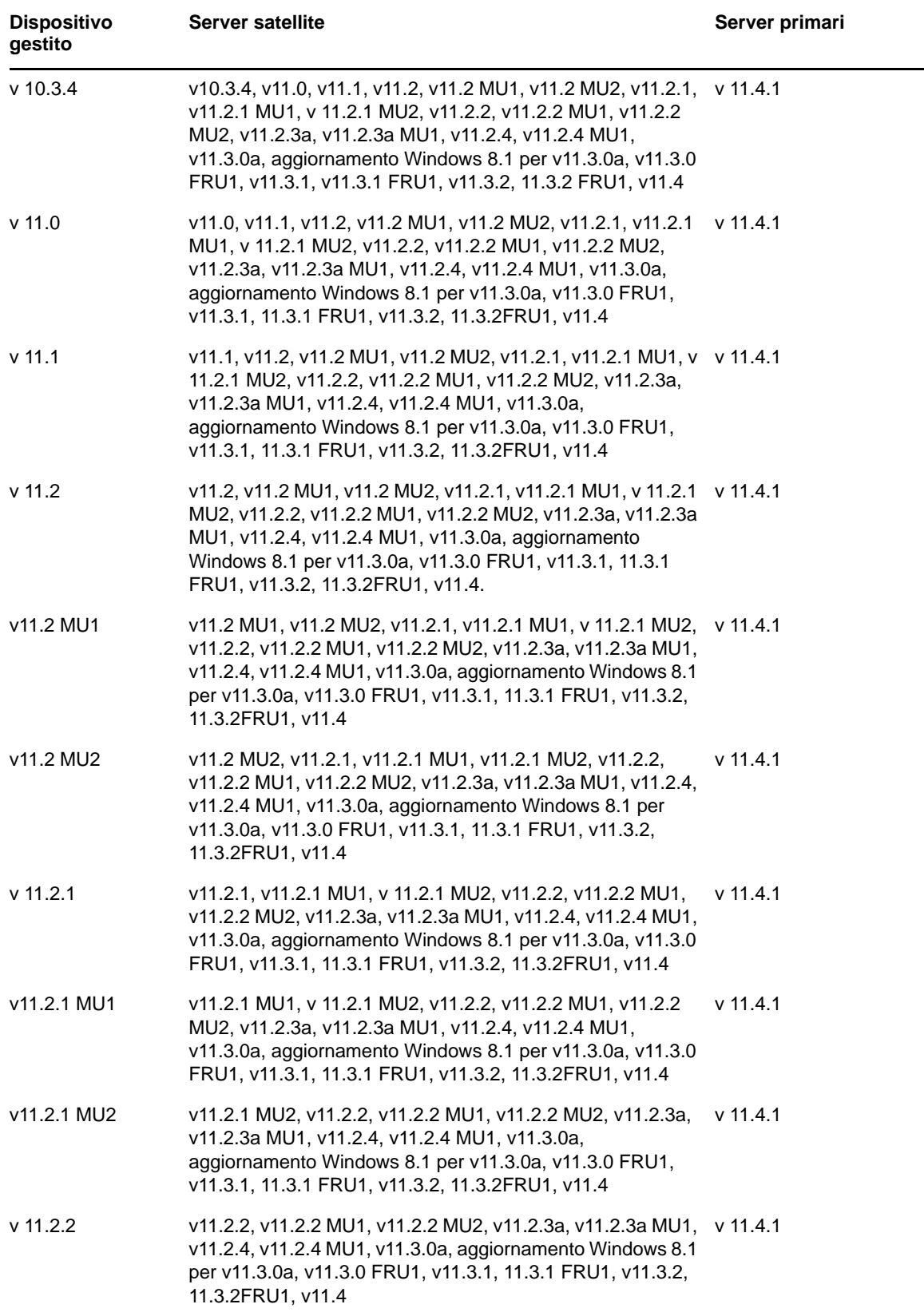

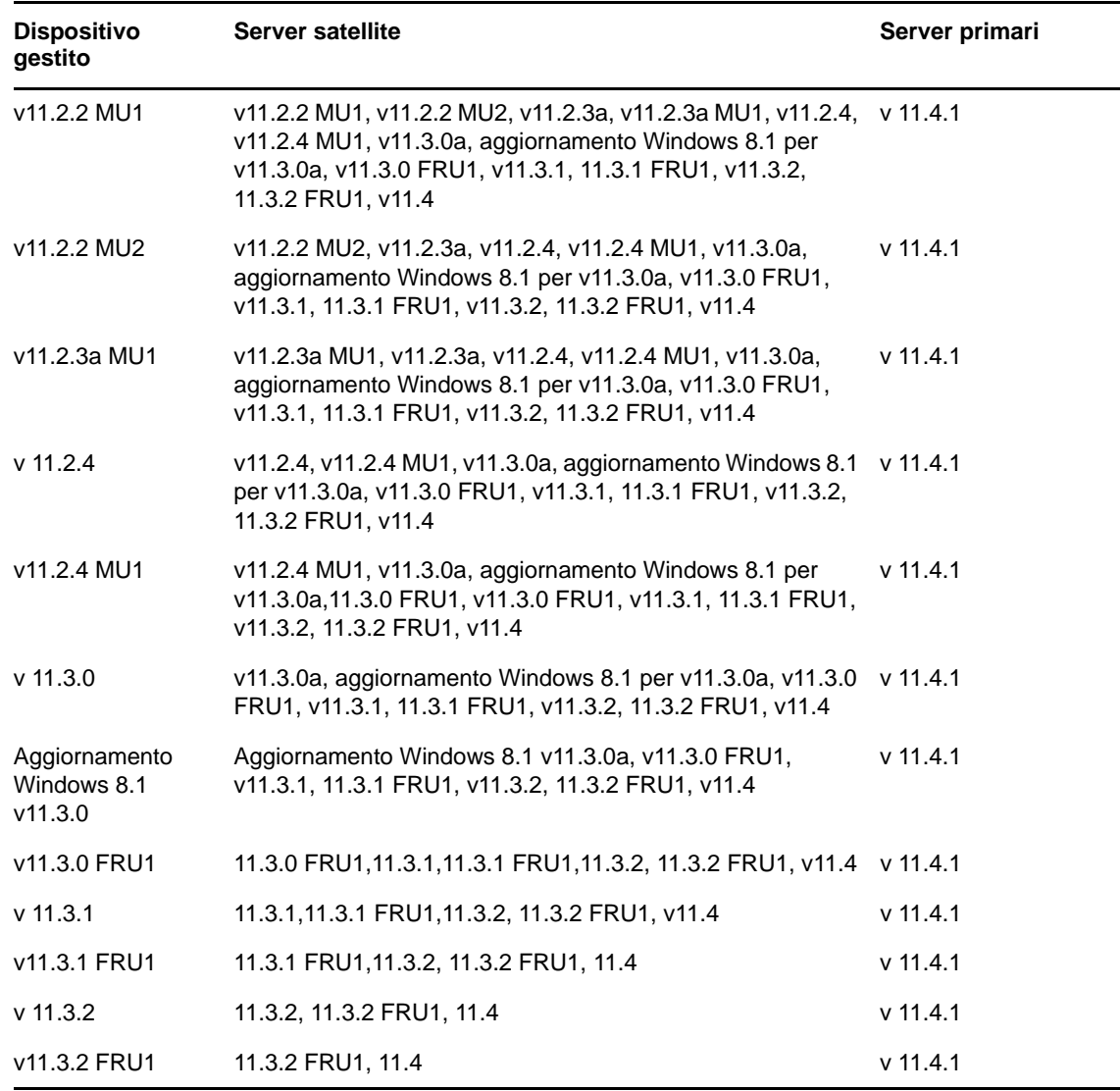

### <span id="page-5-0"></span>**4 Problemi risolti nella versione 11.4.1**

Alcuni dei problemi identificati nella release iniziale di ZENworks 11 SP4 sono stati risolti in questa release. Per un elenco dei problemi risolti, vedere il documento TID 7016895 nella Knowledgebase [del supporto tecnico Novell](https://www.novell.com/support/kb/doc.php?id=7016895) (https://www.novell.com/support/kb/doc.php?id=7016895).

## <span id="page-5-1"></span>**5 Problemi che permangono in ZENworks 11.4.1**

Alcuni dei problemi riscontrati nelle versioni precedenti di ZENworks 11 SP4 non sono stati ancora risolti. Per ulteriori informazioni, consultare i seguenti readme:

[Readme su ZENworks 11 SP4](https://www.novell.com/documentation/zenworks114/readme_zenworks114/data/readme_zenworks114.html)

## <span id="page-6-0"></span>**6 Problemi noti nella versione 11.4.1**

- [Sezione 6.1, "La pagina delle proprietà Zicon è vuota in un dispositivo ZENworks 11.4.1 quando](#page-7-0)  [viene effettuato l'upgrade del sistema operativo a SLES o SLED 11 SP4", a pagina 8](#page-7-0)
- [Sezione 6.2, "Quando si è connessi in remoto all'agente SLES 10 SP3 o SP4 a 32 bit, viene](#page-7-1)  visualizzato il messaggio [PROTOCOLLO NON VALIDO](#page-7-1)", a pagina 8
- [Sezione 6.3, "La migrazione da Windows 7 a Windows 10 non riesce quando la funzionalità](#page-7-2)  [Gestione utenti viene abilitata", a pagina 8](#page-7-2)
- [Sezione 6.4, "La migrazione da Windows 7, 8 o 8.1 a Windows 10 non riesce quando viene](#page-7-3)  [applicata una policy di cifratura disco.", a pagina 8](#page-7-3)
- [Sezione 6.5, "Dopo la migrazione da Windows 7 a Windows 10, è possibile che alcuni servizi](#page-8-0)  [ZENworks non vengano avviati automaticamente", a pagina 9](#page-8-0)
- [Sezione 6.6, "L'ubicazione creata con il parametro di rete DHCP non viene applicata sui](#page-8-1)  [dispositivi SLES 12", a pagina 9](#page-8-1)
- [Sezione 6.7, "La rilevazione SNMP rileva il sistema operativo come Windows 8.1 anziché](#page-8-2)  [Windows 10", a pagina 9](#page-8-2)
- [Sezione 6.8, "Le dimensioni minima e massima della memoria di generazione permanente non](#page-8-3)  [vengono aggiornate in ZENworks Appliance", a pagina 9](#page-8-3)
- [Sezione 6.9, "Un'operazione di Gestione remota non riesce in un dispositivo gestito Windows se](#page-8-4)  [l'impostazione Proxy HTTP è configurata senza numero di porta", a pagina 9](#page-8-4)
- [Sezione 6.10, "L'agente solo inventario non viene aggiornato da ZENworks 11.4 a ZENworks](#page-9-0)  [11.4.1", a pagina 10](#page-9-0)
- [Sezione 6.11, "Gli agenti Adaptive di ZENworks non sono in grado di installare le patch scaricate](#page-9-1)  [nelle macchine SLED 12", a pagina 10](#page-9-1)
- [Sezione 6.12, "L'applicazione del pacchetto di distribuzione MDT per reinstallare il sistema](#page-10-0)  [operativo in un dispositivo in cui è già installato un sistema operativo dà come risultato un ciclo](#page-10-0)  [infinito.", a pagina 11](#page-10-0)
- [Sezione 6.13, "Il comportamento del dispositivo sarà incoerente se lo stato del task MDT viene](#page-11-0)  [specificato come valore diverso da 4", a pagina 12](#page-11-0)
- [Sezione 6.14, "Quando in un dispositivo Windows 10 si esegue un ripristino di immagine e si](#page-11-1)  [riavvia, è possibile che alcune funzionalità Windows non funzionino", a pagina 12](#page-11-1)
- [Sezione 6.15, "ZENworks Imaging con Tuxera non è supportato in Windows 10 con Sysprep", a](#page-11-2)  [pagina 12](#page-11-2)
- [Sezione 6.16, "Le operazioni di Gestione remota non riescono quando vengono eseguite da un](#page-11-3)  [server primario 11.4.1 in un agente 11.4 utilizzando un Join Proxy Satellite Server 11.4", a](#page-11-3)  [pagina 12](#page-11-3)
- [Sezione 6.17, "I dispositivi gestiti Mac OS X 10.10 e 10.11 non possono essere utilizzati come](#page-12-0)  [server satellite", a pagina 13](#page-12-0)
- [Sezione 6.18, "Per la prima volta quando si assegna ZENworks 11.4.1 al server primario appena](#page-12-1)  [aggiunto alla zona, viene visualizzato un messaggio di errore", a pagina 13](#page-12-1)
- [Sezione 6.19, "Le pagine man non funzionano sugli agenti Mac", a pagina 13](#page-12-2)
- [Sezione 6.20, "L'agente non funziona correttamente in una piattaforma VMware SLES 11 SP3](#page-12-3)  [se la dimensione della RAM è inferiore o uguale a 1 GB", a pagina 13](#page-12-3)
- [Sezione 6.21, "I server di imaging SLES 10 SP3 o SP4 non riescono a comunicare con i server](#page-12-4)  [primari ZENworks 11.4.1", a pagina 13](#page-12-4)

### <span id="page-7-0"></span>**6.1 La pagina delle proprietà Zicon è vuota in un dispositivo ZENworks 11.4.1 quando viene effettuato l'upgrade del sistema operativo a SLES o SLED 11 SP4**

Quando si effettua l'upgrade del sistema operativo da SLES 11 SP3 a SLES o SLED 11 SP4 in un dispositivo ZENworks 11.4.1, la pagina delle proprietà Zicon è vuota.

Soluzione: dopo l'upgrade del sistema operativo da SLES o SLED 11 SP3 a SLES o SLED11 SP4, è necessario arrestare e riavviare l'agente con il parametro osgiclean:

- **1** Arrestare l'agente eseguendo il comando /etc/init.d/novell-zenworks-xplatzmd stop.
- **2** Riavviare l'agente eseguendo il comando /etc/init.d/novell-zenworks-xplatzmd start --osgiclean.

#### <span id="page-7-1"></span>**6.2 Quando si è connessi in remoto all'agente SLES 10 SP3 o SP4 a 32 bit, viene visualizzato il messaggio PROTOCOLLO NON VALIDO**

Quando si è connessi in remoto all'agente SLES 10 SP3 o SP4 a 32 bit, viene visualizzato il messaggio "PROTOCOLLO NON VALIDO" e l'azione non riesce.

Soluzione: distribuire il file binario zrmservice o novell-zenworks-xplat-zmd-rmagent-native-11.4.1-0.i586.rpm di 11.4.1 mediante un pacchetto negli agenti SLES 10 SP3 o SP4 a 32 bit.

#### <span id="page-7-2"></span>**6.3 La migrazione da Windows 7 a Windows 10 non riesce quando la funzionalità Gestione utenti viene abilitata**

La migrazione di Windows 7 a Windows 10 non riesce quando la funzionalità Gestione utenti viene abilitata nella zona di gestione ZENworks prima della migrazione. La migrazione dà come risultato una schermata blu.

Soluzione: eseguire le seguenti operazioni:

- **1** Fare clic su *Dispositivo* > *Workstation*, quindi scegliere il dispositivo richiesto.
- **2** Passare alla scheda *Impostazioni* > *Gestione dispositivi* > fare clic su *ZENworks Agent*.
- **3** In *ZENworks Agent* > fare clic sul collegamento *ignorare le impostazioni*.
- **4** Sotto *Funzioni agente* > *Gestione utenti* > deselezionare la casella di controllo *Installa*.
- **5** Fare clic su *Applica*.
- **6** Accedere alla console di ZENworks Agent e fare clic su *Aggiorna*.
- **7** Riavviare il dispositivo quando viene richiesto e continuare con la migrazione.

Abilitare la funzionalità Gestione utenti dopo la migrazione.

### <span id="page-7-3"></span>**6.4 La migrazione da Windows 7, 8 o 8.1 a Windows 10 non riesce quando viene applicata una policy di cifratura disco.**

La migrazione di Windows 7, 8 o 8.1 a Windows 10 non riesce quando sul dispositivo viene applicata una policy FDE (Full Disk Encryption). La migrazione dà come risultato una schermata blu. L'unica opzione è ripristinare la migrazione al sistema operativo Windows 7, 8 o 8.1.

Soluzione: prima di eseguire la migrazione, rimuovere la policy di cifratura disco dal dispositivo e assicurarsi che le unità del dispositivo siano decifrate.

### <span id="page-8-0"></span>**6.5 Dopo la migrazione da Windows 7 a Windows 10, è possibile che alcuni servizi ZENworks non vengano avviati automaticamente**

Dopo la migrazione da Windows 7 a Windows 10, alcuni servizi ZENworks come il servizio dell'agente Novell ZENworks e ZES Service, potrebbero non essere avviati automaticamente.

Soluzione: avviare i servizi ZENworks manualmente.

#### <span id="page-8-1"></span>**6.6 L'ubicazione creata con il parametro di rete DHCP non viene applicata sui dispositivi SLES 12**

L'ubicazione creata con il parametro di rete DHCP non viene applicata sui dispositivi SLES 12.

Soluzione: nessuna

#### <span id="page-8-2"></span>**6.7 La rilevazione SNMP rileva il sistema operativo come Windows 8.1 anziché Windows 10**

La rilevazione SNMP rileva il sistema operativo come Windows 8.1 anziché Windows 10.

Soluzione: nessuna

### <span id="page-8-3"></span>**6.8 Le dimensioni minima e massima della memoria di generazione permanente non vengono aggiornate in ZENworks Appliance**

ZENworks 11.4.1 effettua l'upgrade di Java Runtime dalla versione 7 alla versione 8 sulle piattaforme supportate. Le proprietà PermSize e MaxPermSize non sono supportate in Java Runtime 8. Queste proprietà vengono sostituite rispettivamente dalle proprietà MetaspaceSize e MaxMetaspaceSize. Tuttavia, la configurazione di Appliance (scheda *Di base*) continua a visualizzare le dimensioni minima e massima della memoria di generazione permanente (MB) e non aggiorna le proprietà MetaspaceSize **e** MaxMetaspaceSize.

Soluzione: modificare le dimensioni delle proprietà MetaspaceSize e MaxMetaspaceSize (in MB):

- **1** Nella configurazione di ZENworks Appliance, fare clic sulla scheda *Avanzata*.
- **2** Modificare le dimensioni delle proprietà MetaspaceSize e MaxMetaspaceSize nei seguenti file:
	- **ZENServer:** fare clic su *ZENServer* > *conf*, quindi aprire il file zenserversettings.sh.
	- **ZENLoader:** fare clic su *ZENLoader*, quindi aprire il file ZENLoader JVM Settings.

### <span id="page-8-4"></span>**6.9 Un'operazione di Gestione remota non riesce in un dispositivo gestito Windows se l'impostazione Proxy HTTP è configurata senza numero di porta**

In un dispositivo gestito Windows, è possibile configurare l'impostazione Proxy HTTP mediante l'esecuzione del comando zac sp <indir ip:numero\_porta>. Se si esegue un'operazione di gestione remota senza specificare il numero d porta, il servizio di Gestione remota non funziona correttamente.

Soluzione: eseguire il comando zac sp <indir\_ip:numero\_porta> e specificare il numero di porta, quindi riavviare il servizio di gestione remota.

#### <span id="page-9-0"></span>**6.10 L'agente solo inventario non viene aggiornato da ZENworks 11.4 a ZENworks 11.4.1**

Quando si effettua l'upgrade del server ZENworks 11 SP4 a 11.4.1, quindi si prova a eseguire un aggiornamento di sistema dell'agente solo inventario da 11.4 a 11.4.1, l'agente non viene aggiornato.

Soluzione: eseguire i seguenti passaggi prima di applicare l'aggiornamento di sistema agli agenti ZENworks 11 SP4 solo inventario:

In Linux:

- **1** Eseguire il comando vi ~/.bash\_profile per aprire il file bash\_profile.
- **2** Aggiungere il seguente contenuto al file:

```
export JAVA_HOME=/opt/novell/zenworks/share/zmd/java
export PATH=$PATH:$JAVA_HOME/bin
```
- **3** Per verificare le modifiche, eseguire il comando source  $\sim$ /.bash profile o effettuare il logout e il login.
- **4** Per identificare la versione JAVA, eseguire il comando java -version.

Per Mac:

- **1** Eseguire il comando vim .bash\_profile per aprire il file bash\_profile.
- **2** Aggiungere il seguente contenuto al file:

```
export JAVA_HOME=/opt/novell/zenworks/share/zmd/java
export PATH=$PATH:$JAVA HOME/bin
```
- **3** Per verificare le modifiche, eseguire il comando source .bash\_profile o effettuare il logout e il login.
- **4** Per identificare la versione JAVA, eseguire il comando java -version.

#### <span id="page-9-1"></span>**6.11 Gli agenti Adaptive di ZENworks non sono in grado di installare le patch scaricate nelle macchine SLED 12**

Gli agenti Adaptive di ZENworks non sono in grado di installare le patch scaricate nelle macchine SUSE Linux Enterprise Desktop (SLED) 12 perché SLED 12 non è installato con il file rpmpython.rpm.

Soluzione: installare il file rpm-python.rpm:

- **1** Registrare l'agente Adaptive SLED 12 con [SUSE Customer Center \(SCC\)](https://scc.suse.com).
- **2** Nella macchina SLED 12, avviare YaST selezionando *Applicazioni* > *Utilità di sistema* > *YaST*.
- **3** Selezionare *Gestione software* in *Impostazioni del software*.
	- **3a** Digitare python nel campo *Ricerca*.
	- **3b** Selezionare la casella di controllo *rpm-python*.
	- **3c** Fare clic su *Accetta*, quindi su *Continua*.
	- **3d** Fare clic su *Fine*.

### <span id="page-10-0"></span>**6.12 L'applicazione del pacchetto di distribuzione MDT per reinstallare il sistema operativo in un dispositivo in cui è già installato un sistema operativo dà come risultato un ciclo infinito.**

Quando si applica il pacchetto di distribuzione MDT per reinstallare il sistema operativo in un dispositivo in cui è già installato un sistema operativo, si ottiene come risultato un ciclo infinito. All'avvio PXE, il dispositivo seleziona sempre lo stesso pacchetto MDT. Questo problema si verifica perché il pacchetto Microsoft Deployment Toolkit (MDT) elimina i dati immagine sicuri ZENworks (ZISD, Image Safe Data) quando prepara il disco per reinstallare il sistema operativo nel dispositivo. Pertanto il server di imaging non conosce lo stato del lavoro di imaging assegnato al dispositivo e non viene mai cancellato.

Soluzione: eseguire uno dei metodi descritti di seguito.

#### **Metodo 1**

- **1** Personalizzare la condivisione di distribuzione MDT corrispondente caricata dal file WIM di MDT nei contatti del pacchetto all'avvio. Utilizzare il file ISDTool.exe per cancellare il record MBR:
	- **1a** Scaricare il file ISDTool.exe a 32 bit dalla pagina di download di ZENworks (https:// indirizzo IP server zenworks: porta/zenworks-setup) in Strumenti di imaging. Inserirlo nella condivisione di distribuzione MDT nella cartella /Tools/x86.
	- **1b** Scaricare il file ISDTool.exe a 64 bit dalla pagina di download di ZENworks (https:// indirizzo\_IP\_server\_zenworks:porta/zenworks-setup) in Strumenti di imaging. Inserirlo nella condivisione di distribuzione MDT nella cartella /Tools/x64.
	- **1c** Aprire il file script ZTIDiskpart.wsf presente nella condivisione di distribuzione MDT nella cartella Script e inserire le seguenti righe al di sopra della riga Open an instance for diskpart.exe, and dynamically pipe the commands to the program:

```
Dim sampCmd Dim aScriptDir Dim aArchitecture aScriptDir = 
oFSO.GetParentFolderName(WScript.ScriptFullName) aArchitecture = 
oEnvironment.Item("Architecture") sampCmd = aScriptDir & "\..\tools\" & 
aArchitecture & "\ISDTool.exe mdt cleandisk " & iDiskIndex 
oShell.Exec(sampCmd)
```
Quando il dispositivo avvia il file WIM di MDT e contatta la condivisione di distribuzione MDT personalizzata sopra indicata, lo script impedisce che MDT cancelli i dati ZISD.

#### **Metodo 2**

- **1** Cancellare il record MBR utilizzando un pacchetto di preavvio di script di imaging prima di applicare il pacchetto di distribuzione MDT sul dispositivo:
	- **1a** Creare un pacchetto di preavvio di script di imaging in ZENworks. Aggiungere il seguente comando come *Testo dello script*:

dd if=/dev/zero of=/dev/sdX count=1 bs=512

Dove /dev/sdx è il disco; X può essere un valore come a, b o c.

- **1b** Applicare il pacchetto di preavvio dello script di imaging sul dispositivo.
- **1c** Applicare il pacchetto di distribuzione MDT richiesto sul dispositivo.

**Importante:** prestare estrema attenzione quando si usa questa opzione. Il comando dd riportato sopra cancella il record MBR. Dopo avere eseguito questo comando, il sistema operativo non verrà avviato. Pertanto il comando deve essere eseguito solo prima della reinstallazione del sistema operativo nel dispositivo.

#### <span id="page-11-0"></span>**6.13 Il comportamento del dispositivo sarà incoerente se lo stato del task MDT viene specificato come valore diverso da 4**

In ISDTool, se si specifica un numero diverso da 4 come stato del task di MDT (Microsoft Deployment Task), il comportamento del dispositivo sarà incoerente.

Soluzione: nessuna. È necessario specificare 4 come stato del task di MDT in ISDTool.

#### <span id="page-11-1"></span>**6.14 Quando in un dispositivo Windows 10 si esegue un ripristino di immagine e si riavvia, è possibile che alcune funzionalità Windows non funzionino**

Nei dispositivi Windows 10 in cui non si esegue Sysprep, quando si ripristina un'immagine e quindi si riavvia il dispositivo, il menu di avvio di Windows e alcune altre funzionalità, come le applicazioni Cortana e Metro, potrebbero non funzionare.

Soluzione: nessuna. Se si acquisisce un'immagine senza Sysprep, fare riferimento alla sezione relativa ai prerequisiti per l'acquisizione di un'immagine in Windows 10 senza Sysprep nella documentazione sul *riferimento per l'imaging e i servizi di preavvio di ZENworks 11 SP4*.

#### <span id="page-11-2"></span>**6.15 ZENworks Imaging con Tuxera non è supportato in Windows 10 con Sysprep**

Se il driver Tuxera viene utilizzato per acquisire un'immagine di un dispositivo Windows 10 con Sysprep, il dispositivo ripristinato non verrà avviato.

Soluzione: nessuna

#### <span id="page-11-3"></span>**6.16 Le operazioni di Gestione remota non riescono quando vengono eseguite da un server primario 11.4.1 in un agente 11.4 utilizzando un Join Proxy Satellite Server 11.4**

Quando si prova a controllare in remoto un agente 11.4 da un server primario 11.4.1 utilizzando un Join Proxy Satellite Server 11.4, l'operazione non riesce. Il controllo remoto non funziona utilizzando il Join Proxy se la versione del Join Proxy è 11.4 e la versione del visualizzatore di Gestione remota è 11.4.1.

Soluzione: aggiornare il Join Proxy Satellite Server.

#### <span id="page-12-0"></span>**6.17 I dispositivi gestiti Mac OS X 10.10 e 10.11 non possono essere utilizzati come server satellite**

I sistemi gestiti Mac OS X 10.10 e 10.11 non possono essere utilizzati come server satellite perché l'agente non è in grado di aprire la porta del server satellite configurata nel firewall OS X. Questo problema si verifica perché l'agente ZENworks dipende dall'utility ipfw per l'apertura di porte nel firewall OS X. A partire da OS X 10.10, l'utility  $i$ <sub>D</sub> $f<sub>w</sub>$  è stata sospesa. Apple consiglia di utilizzare l'utility pfctl per questo scopo.

Soluzione: nessuna

### <span id="page-12-1"></span>**6.18 Per la prima volta quando si assegna ZENworks 11.4.1 al server primario appena aggiunto alla zona, viene visualizzato un messaggio di errore**

Per la prima volta, quando si assegna ZENworks 11.4.1 a un server primario appena aggiunto alla zona, viene visualizzato un messaggio di errore,

Soluzione: fare clic sul pulsante *Annulla* nel messaggio di errore, quindi riassegnare l'aggiornamento.

#### <span id="page-12-2"></span>**6.19 Le pagine man non funzionano sugli agenti Mac**

Le pagine man non funzionano sugli agenti Mac.

Soluzione: è possibile annullare l'impostazione della variabile MANPATH per utilizzare i comandi generali Mac. Tuttavia i comandi specifici di ZENworks continuano a non funzionare.

#### <span id="page-12-3"></span>**6.20 L'agente non funziona correttamente in una piattaforma VMware SLES 11 SP3 se la dimensione della RAM è inferiore o uguale a 1 GB**

Se la dimensione della RAM è inferiore o uguale a 1 GB sulla piattaforma SLES 11 SP3 per VMware, l'agente non funziona correttamente.

Soluzione: è necessario aumentare le dimensioni della RAM a più di 1 GB sulla piattaforma VMware SLES 11 SP3.

#### <span id="page-12-4"></span>**6.21 I server di imaging SLES 10 SP3 o SP4 non riescono a comunicare con i server primari ZENworks 11.4.1**

La versione predefinita di openssl nei server SLES 10 SP3 o SP4 interrompe la comunicazione con i server primari 11.4.1.

Soluzione: applicare il file FTF necessario [\(https://bugzilla.novell.com/show\\_bug.cgi?id=958701\)](https://bugzilla.novell.com/show_bug.cgi?id=958701).

# <span id="page-13-0"></span>**7 Note legali**

Novell, Inc. non rilascia dichiarazioni o garanzie in merito a contenuto o utilizzo di questa documentazione e in particolare declina qualsiasi garanzia espressa o implicita di commerciabilità o idoneità a scopo particolare. Novell, Inc. inoltre si riserva il diritto di aggiornare la presente pubblicazione e di modificarne il contenuto in qualsiasi momento, senza alcun obbligo di notificare tali revisioni o modifiche ad alcuna persona fisica o entità.

Novell, Inc. non rilascia dichiarazioni o garanzie in merito a software e in modo specifico declina qualsiasi garanzia espressa o implicita di commerciabilità o idoneità a scopo particolare. Novell, Inc. inoltre si riserva il diritto di modificare parti del software Novell in qualsiasi momento, senza alcun obbligo di notificare tali modifiche ad alcuna persona fisica o entità.

Qualsiasi informazione tecnica o prodotto fornito in base a questo Contratto può essere soggetto ai controlli statunitensi relativi alle esportazioni e alla normativa sui marchi di fabbrica in vigore in altri paesi. L'utente si impegna a rispettare la normativa relativa al controllo delle esportazioni e a ottenere qualsiasi licenza o autorizzazione necessaria per esportare, riesportare o importare prodotti finali. L'utente si impegna inoltre a non esportare o riesportare verso entità incluse negli elenchi di esclusione delle esportazioni statunitensi o a qualsiasi paese sottoposto a embargo o che sostiene movimenti terroristici, come specificato nella legislazione statunitense in materia di esportazioni. L'utente accetta infine di non utilizzare i prodotti a fini proibiti correlati all'uso di armi nucleari, missilistiche o biochimiche. Per ulteriori informazioni sull'esportazione del software Novell, vedere la [pagina Web dei servizi commerciali internazionali di Novell](http://www.novell.com/info/exports/) (http://www.novell.com/info/exports/). Novell non si assume alcuna responsabilità relativa al mancato ottenimento, da parte dell'utente, delle autorizzazioni necessarie all'esportazione.

Copyright © 2015 Novell, Inc. Tutti i diritti riservati. È vietato riprodurre, fotocopiare, memorizzare su un sistema di recupero o trasmettere la presente pubblicazione o parti di essa senza l'espresso consenso scritto dell'editore.

Per informazioni sui marchi di fabbrica di Novell, vedere [l'elenco dei marchi di fabbrica e di servizio di](http://www.novell.com/company/legal/trademarks/tmlist.html)  [Novell](http://www.novell.com/company/legal/trademarks/tmlist.html) (http://www.novell.com/company/legal/trademarks/tmlist.html).

Tutti i marchi di fabbrica di terze parti appartengono ai rispettivi proprietari.